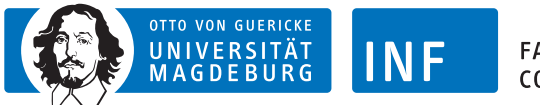

**FACULTY OF COMPUTER SCIENCE** 

Otto-von-Guericke Universität Magdeburg Fakultät für Informatik Lehrstuhl für Visualisierung

# Abschlussbericht zum wissenschaftlichen Individualprojekt

# Entwicklung einer automatischen Beschriftung von medizinischen Web3D-Modellen

Autor: Julia Hempel

Betreut durch: Steven Birr Prof. Bernhard Preim

6. Mai 2013

# Inhaltsverzeichnis

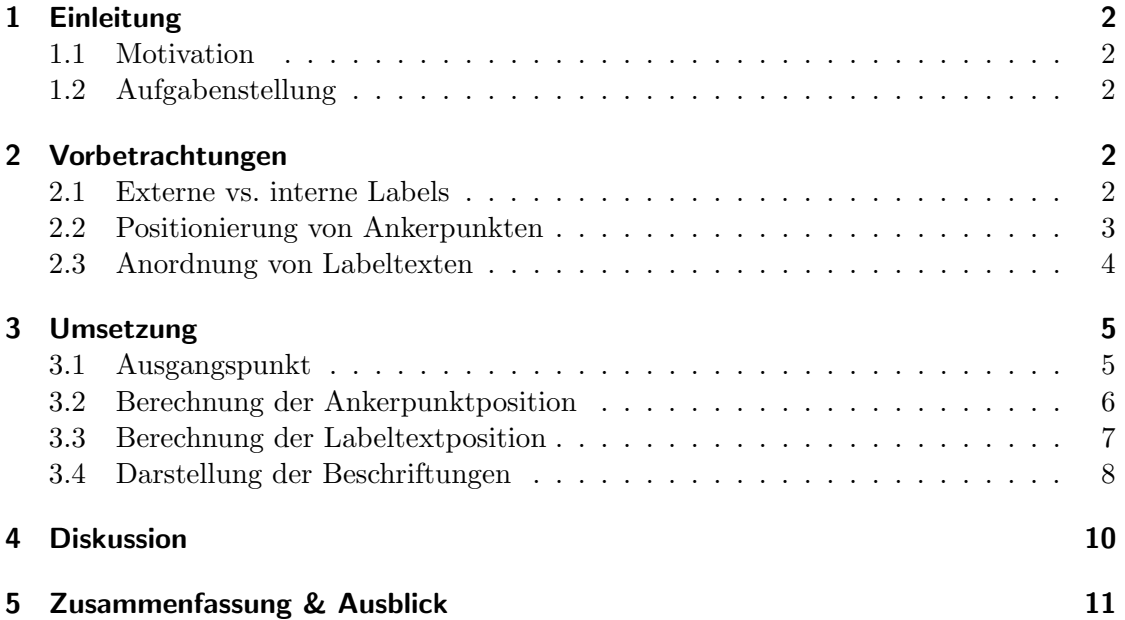

# <span id="page-2-0"></span>1 Einleitung

### <span id="page-2-1"></span>1.1 Motivation

Labels schaffen einen bidirektionalen Link zwischen einer Struktur und dem Namen der Struktur. Vor allem im Bereich der medizinischen Bildung sind Labels von großer Bedeutung. Sie ermöglichen es

- 1. den Namen einer abgebildeten Struktur zu lernen.
- 2. Lage und Eigenschaften einer Struktur, welche durch einen Namen charakterisiert wird, zu lernen.

Eine ständige Einblendung der Labels ist dabei wünschenswert, um sich die Namen einzuprägen. Dies ist vor allem beim auswendig Lernen von großer Bedeutung. Um Beschriftungen dauerhaft anzeigen zu können ohne für den Nutzer Mehraufwand zu erzeugen, müssen diese automatisch erstellt und positioniert werden. Vor allem bei einer großen Anzahl von Labels ist dies eine sehr herausfordernde Aufgabe.

## <span id="page-2-2"></span>1.2 Aufgabenstellung

Im Rahmen dieses Individualprojekts soll die automatische Anordnung von Labels in einer medizinischen 3D-Visualisierung konzeptioniert und implementiert werden. Dabei wird das Thema wie folgt eingegrenzt:

- Die medizinischen 3D-Visualisierungen sind zusammenhängend und können transparente Bereiche enthalten.
- Ein Branching oder Grouping der Labels wird nicht betrachtet.
- Interaktionsmöglichkeit mit dem 3D-Modell werden nicht betrachtet.

# <span id="page-2-3"></span>2 Vorbetrachtungen

Die visuelle Darstellung und Positionierung von Labels kann in vielfache Weise erfolgen. In diesem Kapitel wird diskutiert, welche Arten von Labels für medizinische 3D-Visualisierungen geeignet sind.

### <span id="page-2-4"></span>2.1 Externe vs. interne Labels

Grundsätzlich wird zwischen externen und internen Labels unterschieden [\[Hartmann et al.,](#page-12-0) [2005\]](#page-12-0). Interne Labels werden direkt in der Struktur positioniert, w¨ahrend externe Labels auf neutralem Hintergrund neben der Struktur angeordnet werden. Die zugeordnete Struktur wird mit einem Ankerpunkt gekennzeichnet und mit einer Verbindungslinie zwischen Label und Ankerpunkt verbunden.

Vorteil der externen Strukturen ist, dass sie keine bzw. kaum anatomische Strukturen verdecken. Außerdem sind sie besser lesbar, da sie auf neutralem Hintergrund geschrieben

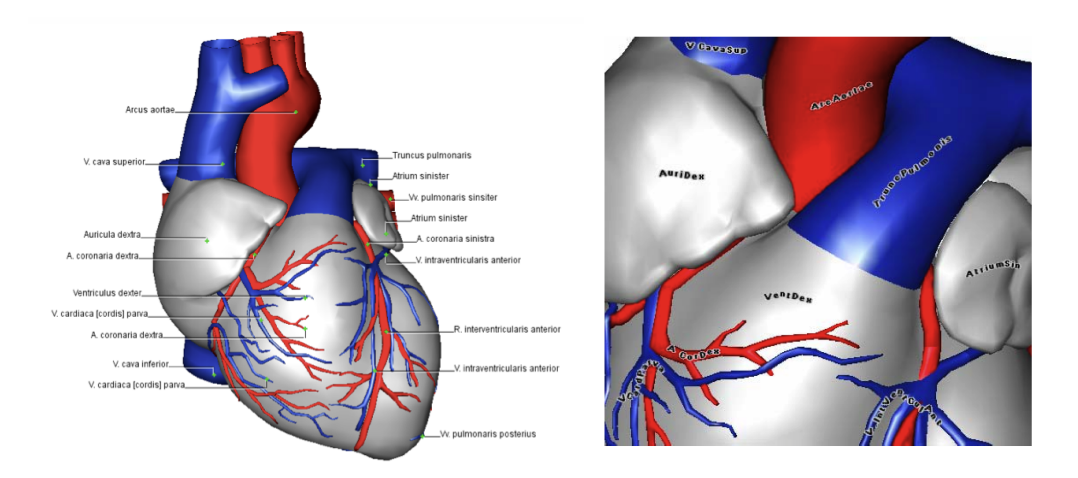

Abbildung 1: Externe Labels (links) und interne Labels (rechts)

sind [\[Preim and Bartz,](#page-12-1) [2007\]](#page-12-1). Deshalb wird im Rahmen dieser Arbeit bevorzugt die automatische Erstellung externer Labels betrachtet. Die Möglichkeit zur Erstellung externer Labels ist jedoch durch den vorhandenen Freiraum begrenzt. Wenn ein Nutzer beispielsweise das Modell stark vergrößert, sodass es (nahezu) die gesamte Zeichenfläche ausfüllt, ist eine Erstellung von externen Labels nicht möglich. Wie von [Hartmann et al.](#page-12-0) [\[2005\]](#page-12-0) vorgeschlagen, ist in diesem Fall die Nutzung interner Labels möglich und nötig. Diese wird im Rahmen dieser Arbeit jedoch nur am Rande betrachtet.

Auf Basis des Aufbaus externer Labels sind drei Arbeitsschritte fur die automatische ¨ Beschriftung von (anatomischen) Strukturen wesentlich:

- Positionierung der Ankerpunkte auf den Strukturen
- Positionierung der Labels im Hintergrund
- Verbinden von Ankerpunkten und Labels mit einer Linie

Diese Arbeitsschritte werden im Folgenden betrachtet.

## <span id="page-3-0"></span>2.2 Positionierung von Ankerpunkten

Die Positionierung der Ankerpunkte ist wichtig, um die Struktur zweifelsfrei identifizieren zu können. In [Preim and Bartz](#page-12-1) [\[2007\]](#page-12-1) sind folgende Kriterien für eine gute Positionierung von Ankerpunkten in 3D-Modellen genannt:

- Die Ankerpunkte sollten sichtbar sein.
- Die Projektion des Ankerpunktes in 2D sollte innerhalb der Projektion der Struktur in 2D sein.
- Ankerpunkte sollten die Identifizierung der referenzierten Struktur erleichtern.

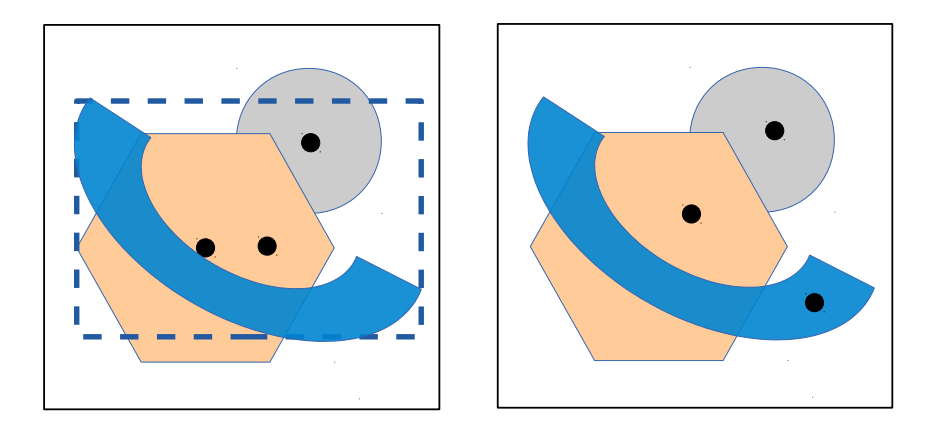

Abbildung 2: Positionierung der Ankerpunkte (links) im Mittelpunkt der Bounding Box und (rechts) im Schwerpunkt der größten sichtbaren Fläche jeder Struktur

<span id="page-4-1"></span>• Verbindungslinien zwischen Ankerpunkten und Labeltexten sollten einander nicht schneiden.

Um diese Anforderungen zu erfüllen, muss zuerst präzisiert werden, an welche Stelle der Ankerpunkt gesetzt werden soll. Ein einfacher Ansatz ist es, den Ankerpunkt auf den Mittelpunkt der Bounding Box einer Struktur zu setzen. Dies kann für kompakte Strukturen in 2D-Modellen genügen. Für unregelmäßige Strukturen wie beispielsweise Gefäße ist dieser Ansatz jedoch nicht ausreichend, wie in Abb. [2](#page-4-1) dargestellt. Zusätzlich muss fur 3D-Modelle die Projektion der Struktur aus dem 3D-Raum in den 2D-Raum des ¨ Bildschirmes beachtet werden. Wurde man den Mittelpunkt der 3D-Bounding Box als ¨ Ankerpunkt definieren, kann dieser in der 2D-Projektion von anderen Strukturen verdeckt sein. Um sicherzustellen, dass alle Ankerpunkte (gut) sichtbar sind, wird zur Positionierung der Ankerpunkte die 2D-Projektion des 3D-Modelles betrachtet. Die Ankerpunkte sollen nur für sichtbare Strukturen erstellt werden. Damit eine Identifizierung der referenzierten Struktur leicht fällt, soll der Ankerpunkt innerhalb eines großflächigen sichtbaren Teiles der Struktur erstellt werden, wie in Abb. [2](#page-4-1) verdeutlicht ist. Daraus resultiert jedoch, dass die Position der Ankerpunkte bei jeder Anderung (Rotation, Zoom etc.) neu berechnet ¨ werden müssen.

#### <span id="page-4-0"></span>2.3 Anordnung von Labeltexten

Im Abschnitt [2.1](#page-2-4) wurden Vor- und Nachteile von externen und internen Beschriftungsstrategien diskutiert und externe Beschriftungen als zu bevorzugende Strategie im Rahmen dieser Arbeit herausgestellt. Die Anordnung von externen Labels auf dem Hintergrund der Visualisierung erfordert, besonders bei einer großen Anzahl Labels, komplexe Layout-Entscheidungen. In [Preim and Bartz](#page-12-1) [\[2007\]](#page-12-1) werden folgende Anforderungen an die Positionierung externer Labels genannt:

• Labels dürfen keine graphische Darstellung verdecken.

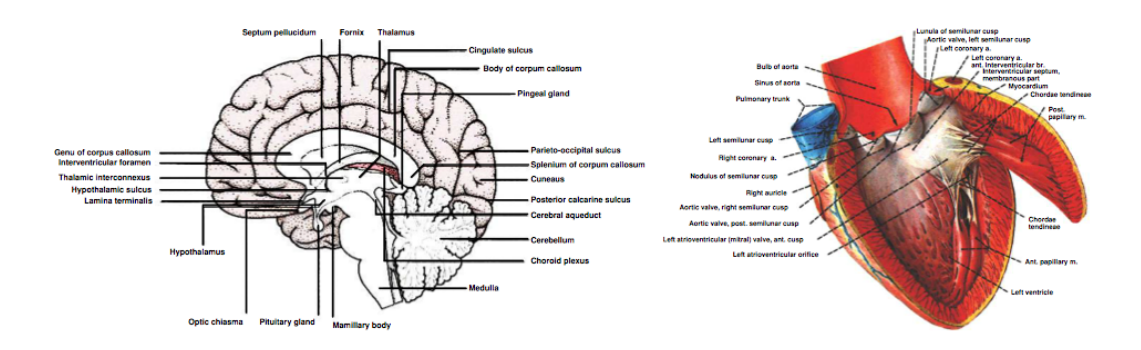

<span id="page-5-2"></span>Abbildung 3: Layout-Stile nach [Hartmann et al.](#page-12-0) [\[2005\]](#page-12-0): bündig (links) und kreisförmig (rechts)

- Labels dürfen nicht überlappen.
- Ein Label sollte der von ihr referenzierten Struktur so nah wie möglich sein.

[Hartmann et al.](#page-12-0) [\[2005\]](#page-12-0) klassifizierte zwei grundlegende Layout-Stile fur externe Labels: ¨ bundiges und kreisförmiges Layout, welche in Abb. [3](#page-5-2) dargestellt sind. Das bündige Layout nutzt meist eine vordefinierte Region zur Erstellung der Labels und die Labels sind aneinander ausgerichtet. Beim kreisförmigen Layout hingegen werden die Labels am Objekt ausgerichtet. Dies hat den Vorteil, dass die Labels meist n¨aher an der Struktur liegen und somit die Verbindungslinien kurzer sind. Im Rahmen dieses Projektes wird ¨ deshalb ein kreisförmiges Layout gewählt.

# <span id="page-5-0"></span>3 Umsetzung

Im vorangegangenen Abschnitt wurde das angestrebten Eigenschaften der Labels beschrieben. Ausgehend von einer vorhandenen Webapplikation wird im Folgenden die Umsetzung einer automatischen Erstellung dieser Labels erläutert.

## <span id="page-5-1"></span>3.1 Ausgangspunkt

Ausgangspunkt der Implementierung ist eine interaktive Webapplikation zur Visualisierung von 3D-Modellen [\[Birr et al.,](#page-12-2) [2012\]](#page-12-2). Die Applikation basiert auf dem X3DOM-Framework<sup>[1](#page-5-3)</sup>. Sie ermöglicht die Darstellung von (medizinischen) 3D-Modellen sowie die Exploration dieser Modelle mit Hilfe von Interaktionen wie Panning, Zooming und Rotation. Das Einblenden von Beschriftungen ist interaktiv durch Bewegen des Maus-Zeigers über die jeweilige Struktur möglich. Dabei wird das Label versetzt zur Position des Maus-Zeigers angezeigt. Die Labels werden ausgeblendet, sobald die Maus die jeweilige Struktur verlässt. Eine dauerhafte Einblendung der Labels ist somit nicht möglich.

<span id="page-5-3"></span><sup>1</sup> [http://www.x3dom.org]( http://www.x3dom.org)

Im Rahmen dieser Arbeit wird die beschriebene Webapplikation um die automatische Positionierung von Labels erweitert.

### <span id="page-6-0"></span>3.2 Berechnung der Ankerpunktposition

Wie in Abschnitt [2.2](#page-3-0) beschrieben, soll jeder Ankerpunkt in den Schwerpunkt einer großen, momentan sichtbaren Fläche der Struktur gesetzt werden. Dabei wird ausschließlich die aktuelle 2D-Projektion (Szene) des 3D-Modelles betrachtet. In der x3dom-API gibt es leider keine Funktion, welche die Position einer Struktur in der Szene direkt ermittelt. Es ist jedoch möglich, mit der Funktion *picRect* ein Rechteck innerhalb der Szene nach Strukturen zu untersuchen. Die Funktion gibt ein Array zurück, welches alle Strukturen enthält, welche in dem untersuchten Rechteck sichtbar sind. Um den Ankerpunkt einer Struktur zu setzen, wird die Szene rekursiv durchlaufen wie in Abb. [4](#page-6-1) dargestellt.

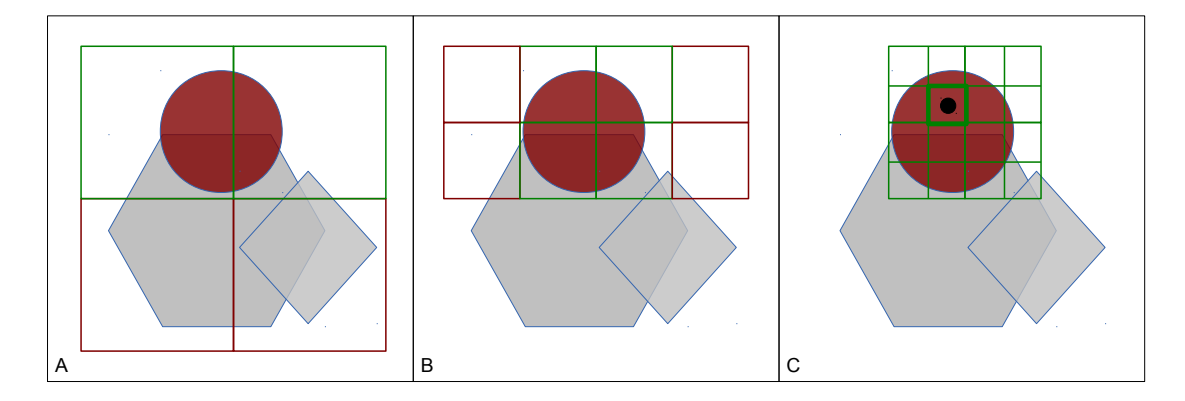

<span id="page-6-1"></span>Abbildung 4: Vorgehen beim Setzen des Ankerpunktes fur den roten Kreis ¨

#### Algorithmus zur Positionierung eines Ankerpunktes

Ausgangspunkt des Algorithmus ist die gesamte Szene. Diese wird mit Hilfe der Funktion picRect untersucht. Wenn die gewunschte Struktur in der Szene enthalten ist, wird ¨ die Szene in vier Teile geteilt und die resultierenden Rechtecke in einer Warteschlange gespeichert. Im nächsten Schritt wird das erste Rechteck aus der Warteschlange entfernt und auf Vorhandensein der gesuchten Struktur überprüft. Ist die Struktur innerhalb des Rechteckes sichtbar, so wird das Rechteck erneut in vier Teile zerteilt. Ist die Struktur nicht enthalten, so wird das Rechteck nicht weiter betrachtet. Diese Prozedur wird wiederholt, bis eine der folgenden Bedingungen eintritt:

1. Nur noch die gesuchte Struktur ist im gerade untersuchten Rechteck enthalten und diese Struktur fullt einen Großteil des Rechteckes aus. Letztere Bedingung ¨ wird sichergestellt, indem geprüft wird, ob die vier Eckpunkte des Rechteckes und der Mittelpunkt innerhalb der Struktur liegen. Wenn mind. 4 von 5 der Punkte zur Struktur gehören, ist der Mittelpunkt dieses Rechteckes der Ankerpunkt der Struktur.

- 2. Kein Rechteck ist mehr in der Warteschlange. Dies bedeutet, dass die gesuchte Struktur nicht in der Szene sichtbar ist.
- 3. Die Größe der Rechtecke unterschreitet einen konfigurierbaren Minimalwert. Dies stellt sicher, dass die Struktur groß genug ist, sodass eine Beschriftung sinnvoll ist. Außerdem begrenzt dieses Vorgehen die Anzahl an Iterationen.

#### Performanceverbesserung

Wird der beschriebene Algorithmus für jede Struktur einzeln ausgeführt, werden viele Rechtecke mehrfach untersucht. Um die Performance zu erhöhen, soll dies vermieden werden. Dazu wird der Algorithmus für alle Strukturen gleichzeitig durchlaufen. Die noch offenen Strukturen werden in einem Array gespeichert. Ein Rechteck wird weiter aufgeteilt und untersucht, wenn eine der offenen Strukturen in ihm enthalten ist. Wird ein Ankerpunkt für eine Struktur gemäß Abbruchkriterium 1 festgelegt, wird dieser gespeichert. Der Algorithmus terminiert jedoch nicht sondern die Struktur wird aus dem Array offener Strukturen gelöscht. Der Algorithmus terminiert erst dann, wenn keine Strukturen mehr offen sind. Die Abbruchkriterien 2 und 3 bleiben unverändert erhalten.

Zusätzlich können mit Hilfe des beschriebenen Algorithmus freie Flächen innerhalb der Szene ermittelt werden. Dazu werden Rechtecke gespeichert, die keine Struktur enthalten. Diese Information kann im Verlauf beispielsweise für die Positionierung von externen Labels genutzt werden.

#### <span id="page-7-0"></span>3.3 Berechnung der Labeltextposition

Mit Hilfe des Algorithmus zur Positionierung der Ankerpunkte können, wie zuvor beschrieben, freie Rechtecke innerhalb der Szene ermittelt werden. Diese Rechtecke werden im Folgenden genutzt, um externe Labels in der Szene zu positionieren. Um Uberlappungen ¨ der Labels zu verhindern, soll maximal ein Label in einem Rechteck dargestellt werden. Dieses Rechteck soll eine möglichst geringe Distanz zum Ankerpunkt der Struktur haben. Außerdem muss die individuelle Länge des Labels kleiner als die Länge des Rechtecks sein, damit das Label in die freie Fläche passt und somit keine anderen Strukturen verdeckt. Zur Identifizierung einer geeigneten freien Fläche in der Szene wurden zuerst die freien Rechtecke vorbearbeitet und anschließend eine geeignete Fläche ermittelt. Dieser Vorgang ist im Folgenden detailliert beschrieben.

#### Vorbearbeitung der feien Flächen

Da in jedes Rechteck potentiell ein Label passen soll, muss die Höhe des Rechteckes mindestens der Höhe eines Labels entsprechen. Diese Bedingung wurde bereits bei der Speicherung der Freiflächen geprüft. Rechtecke, deren Höhe kleiner war als die Labelhöhe, wurden verworfen. Damit der freie Platz möglichst gut ausgenutzt werden kann, soll weiterhin die Höhe der freien Rechtecke gleich der Labelhöhe sein. In der Vorverarbeitung wurde deshalb die Höhe der freien Rechtecke auf die Höhe eines Labels angepasst. Dazu wurden höhere Rechtecke rekursiv zerteilt bis sie die gewünschte Höhe hatten.

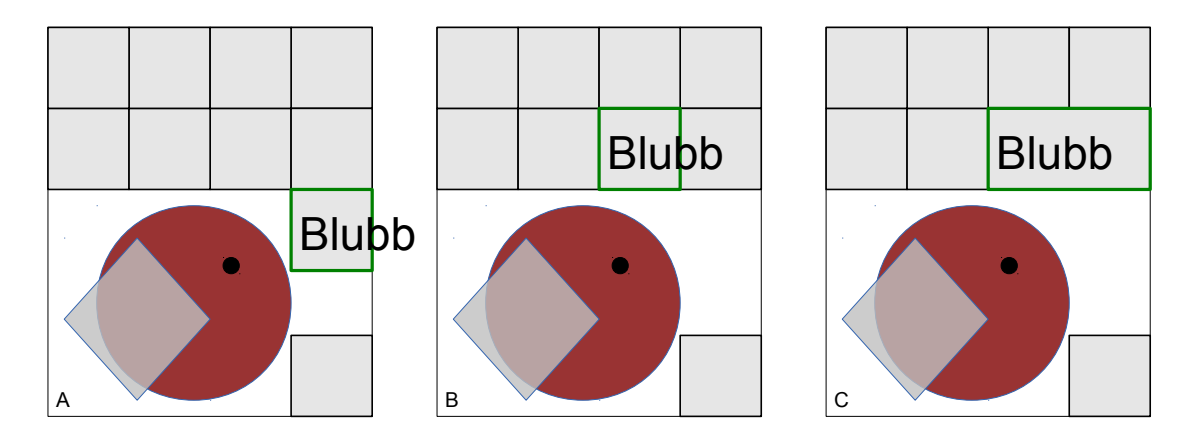

<span id="page-8-1"></span>Abbildung 5: Beispielhafte Bestimmung einer freien Fläche für die Positionierung eines Labels

Anschließend wurden für jede Struktur die Freiflächen nach ihrer Distanz zum Ankerpunkt sortiert und gespeichert. Als Resultat der Vorverarbeitung liegt somit für jede Struktur eine Liste mit freien, gleichgroßen Rechtecken vor, welche aufsteigend nach ihrer Distanz zum Ankerpunkt der Struktur geordnet sind.

#### Auswahl der Labelposition

Die Auswahl der Labelposition erfolgt auf Basis der zuvor bearbeiten und nach Distanz sortierten freien Rechtecken. Das Vorgehen bei der Positionierung ist in Abb. [5](#page-8-1) beispielhaft dargestellt. Um eine passende freie Fläche für das Label einer Struktur zu finden, wird zunächst das freie Rechteck mit niedrigster Distanz betrachtet. Wenn die Länge des Labels kleiner als die Länge des Rechteckes ist, so wird das Label in diesem Rechteck angezeigt. Ist das Label jedoch zu lang wie in Abb. [5](#page-8-1) A, wird untersucht, ob das Rechteck benachbarte Rechtecke besitzt. Da dies im Beispiel nicht der Fall ist, wird das Rechteck mit zweit niedrigster Distanz betrachtet (siehe Abb. [5](#page-8-1) B). Dieses Rechteck ist ebenfalls zu kurz, besitzt jedoch benachbarte Rechtecke. Das Rechteck wird somit mit einem benachbarten Rechteck verbunden. Anschließend wird erneut geprüft, ob die Länge des Labels kleiner der Länge des (verbundenen) Rechteckes ist. Da dies in Abb. [5](#page-8-1) C zutrifft, wird das Label in diesem Rechteck erstellt.

Der vollständige Algorithmus ist im Aktivitätsdiagramm in Abb. [6](#page-9-0) dargestellt.

### <span id="page-8-0"></span>3.4 Darstellung der Beschriftungen

In den vorangegangenen Abschnitten wurden zwei Algorithmen beschrieben, welche die Positionen für Labeltexte und Ankerpunkte bestimmen. Im Folgenden wird beschrieben, wie die Labeltexte, Ankerpunkte und Verbindungslinien in der Visualisierung erstellt werden.

Labeltexte und Ankerpunkte werden mittels HTML in die 3D-Visualisierung eingefügt. Für die Darstellung eines Labeltextes wird für jede Struktur ein DIV-Element erstellt. Das

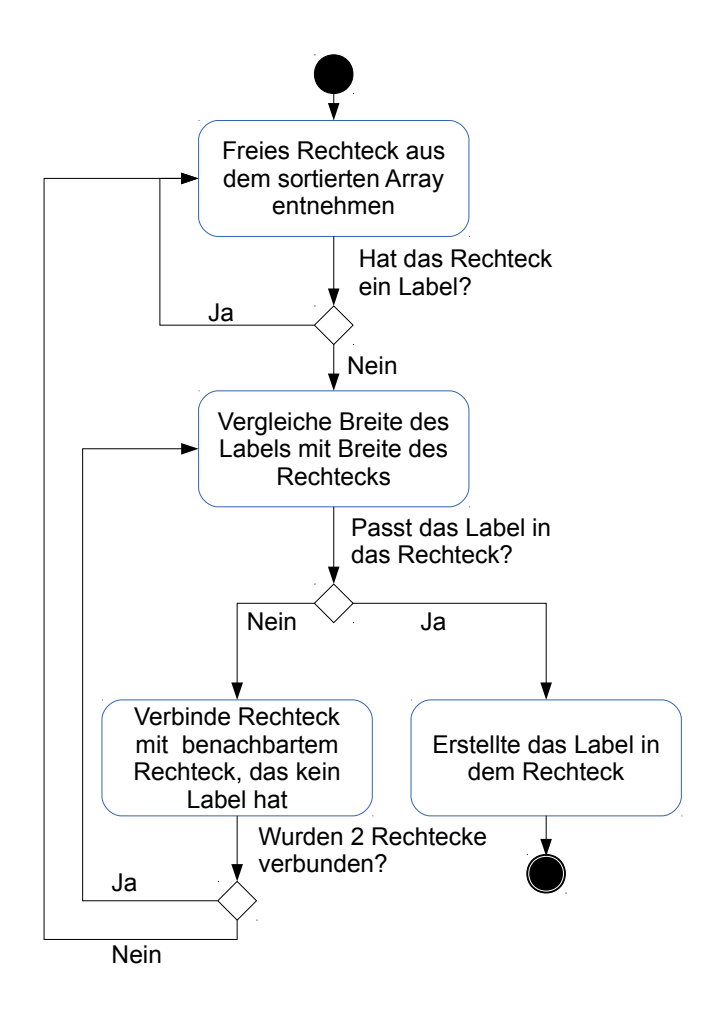

<span id="page-9-0"></span>Abbildung 6: Algorithmus zum Bestimmen einer freien Fläche für die Positionierung eines Labels

Aussehen des DIV-Element ist durch die CSS-Klasse "Label" festgelegt. Die Positionierung des DIV-Elements innerhalb des Canvas erfolgt durch den, in Abschnitt ?? beschriebenen Algorithmus. Dieser identifiziert ein freies Rechteck, in welchem das Label erstellt wird. Die Position des Rechtecks entspricht somit der Position des Labeltextes.

Fur jeden Ankerpunkte wird ebenfalls ein DIV-Element erzeugt. Dieses wird an der ¨ berechneten Position im Canvas positioniert. Das DIV-Element ist jedoch nicht sichtbar. Es dient ausschließlich zur Erstellung der Verbindungslinie. Diese enthält die visuelle Repräsentation des Ankerpunktes.

Die Verbindungslinien werden mit Hilfe der Java-Script-Bibliothek jsPlumb<sup>[2](#page-9-1)</sup> erstellt. Diese Bibliothek ermöglicht es, User Interface Elemente miteinander zu verbinden. Dazu muss lediglich ein DIV-Element als Anfangspunkt und ein weiteres DIV-Element als

<span id="page-9-1"></span> $^{2}$ [www.jsplumb.org,20.04.2013]( www.jsplumb.org, 20.04.2013)

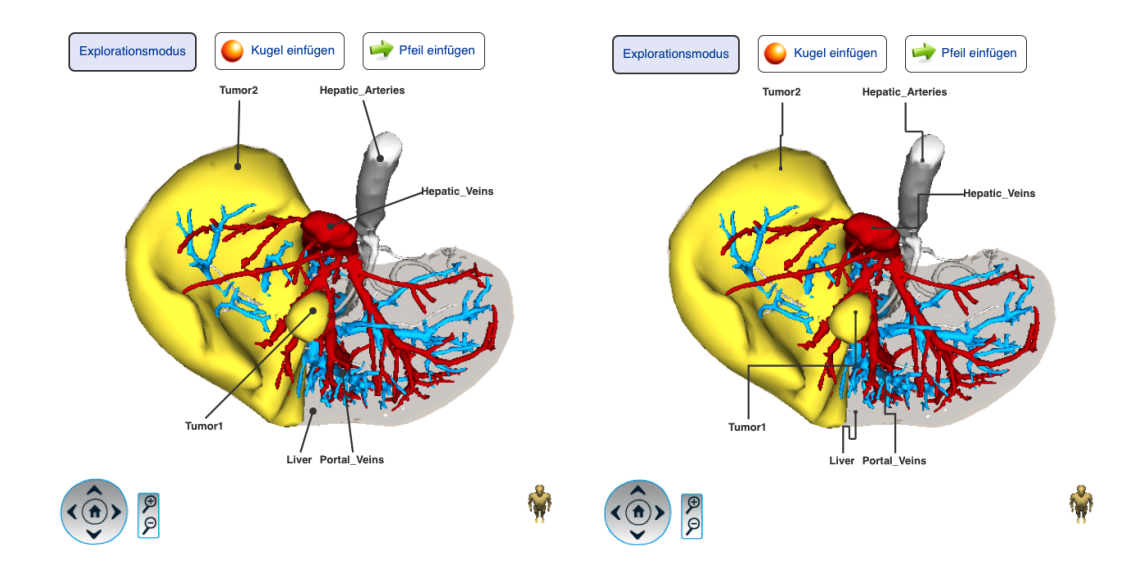

<span id="page-10-1"></span>Abbildung 7: Darstellung von Verbindungslinien (links) mit Standardeinstellungen und (rechts) mit orthogonalen Verbindung

Endpunkt angegeben werden. Weiterhin können zahlreiche Eigenschaften der Verbindungslinien konfiguriert werden. Fur die Darstellung einer Verbindungslinie zwischen ¨ Labeltext und Ankerpunkt sind folgende Eigenschaften als Standart gesetzt:

- Breite der Linie: 2 Pixel
- Verbindungsart: geradlinig
- Endpunkt: Kreis mit 4 Pixel Radius
- Ankerpunkt der Linie: automatische Wahl zwischen den Mittelpunkten der Kanten des DIV-Elementes

Die resultierende Darstellung ist in Abb. [7.](#page-10-1)A illustriert. Durch Veränderung weniger Parameter ist jedoch eine Umgestaltung, wie in Abb. [7.](#page-10-1)B schnell und einfach möglich.

# <span id="page-10-0"></span>4 Diskussion

In den Vorbetrachtungen im Abschnitt [2](#page-2-3) wurden Anforderungen genannt, welche an die automatische Erstellung von Beschriftungen gestellt werden. Im Folgenden wird evaluiert, ob und in wie fern die Umsetzung im Rahmen dieser Arbeit diesen Anforderungen genügt.

### Erstellung der Ankerpunkte

• Die Ankerpunkte sollten sichtbar sein. ✓ Durch Betrachtung der 2D-Projektion des Modelles ist sichergestellt, dass der Ankerpunkt sichtbar positioniert ist. Ankerpunkte sind nur dann nicht sichtbar, wenn die Struktur nicht sichtbar oder sehr klein ist.

• Die Projektion des Ankerpunktes in 2D sollte innerhalb der Projektion der Struktur in 2D sein.  $\angle$ 

Da die 2D-Projektion die Grundlage zur Positionierung des Ankerpunktes ist, befindet sich der Ankerpunkt innerhalb der Struktur.

• Ankerpunkte sollten die Identifizierung der referenzierten Struktur erleichtern. ✓ Der Ankerpunkt wird in einem großflächigen, zusammenhängenden Teil der Struktur erstellt. Weiterhin ist sichergestellt, dass der Ankerpunkt nicht am Rand der freien Fläche erstellt wird. Eine Positionierung im Schwerpunkt der freien Fläche ist durch den Algorithmus nicht garantiert aber sehr wahrscheinlich. Probleme bei der Identifizierung können auftreten, wenn die Struktur transparent dargestellt ist. Unterliegende Strukturen werden durch den Algorithmus nicht erkannt, sodass es zu Zweideutigkeiten bei der Zuordnung des Ankerpunktes kommen kann.

#### Erstellung der Labeltexte

- Labels dürfen keine graphische Darstellung verdecken  $\checkmark$ Diese Anforderung ist sichergestellt durch die ausschließliche Nutzung von freien Flächen zur Positionierung der Labels.
- Labels dürfen nicht überlappen  $\checkmark$ Indem die freien Flächen in Rechtecke unterteilt werden und ein Rechteck maximal ein Label beinhalten darf, ist diese Anforderung sichergestellt.
- Ein Label sollte der von ihr referenzierten Struktur so nah wie möglich sein √ Durch Priorisierung der zu nutzenden freien Flächen nach Distanz zum Ankerpunkt ist diese Anforderung realisiert.
- Verbindungslinien dürfen einander nicht kreuzen.  $\boldsymbol{\chi}$ Diese Anforderung ist in der momentanen Umsetzung nicht sichergestellt, allerdings sind auf Grund der Positionierung der Labeltexte Kreuzungen der Verbindungslinien selten.

# <span id="page-11-0"></span>5 Zusammenfassung & Ausblick

Im Rahmen dieser Arbeit wurde ein Verfahren zur automatischen Beschriftung von 3D-Modellen entwickelt. Das vorgestellte Verfahren wurde basierend auf allgemeinen Anforderungen an Labels [\[Preim and Bartz,](#page-12-1) [2007\]](#page-12-1) konzipiert. Es wurde in eine vorhandene Web3D-Applikation integriert [\[Birr et al.,](#page-12-2) [2012\]](#page-12-2), sodass die automatische Beschriftung ohne Nutzung zus¨atzlicher Plugins in modernen Browsern ausfuhrbar ist. Die vorgestellte ¨ Methode ermöglicht die automatische Erstellung und Anordnung von externen Labels mit variabler Textlänge. Weiterhin werden bei fehlendem Freiraum (z.B. durch starke Vergrößerung) die Labels automatisch als interne Labels erstellt.

Im Rahmen dieser Arbeit sind folgenden Fragestellungen offen geblieben und sollten in zukünftigen Arbeiten betrachtet werden:

- Die Vermeidung von sich kreuzenden Verbindungslinien ist bisher nicht algorithmisch sichergestellt. Dies sollte in Zukunft durch Erkennen von Schnittpunkten und gegebenenfalls vertauschen der Labeltexte realisiert werden.
- Die Platzierung von internen Labels bei starkem Vergrößern des Modells ist bisher in Ansätzen umgesetzt. Allerdings bedarf die Platzierung und Darstellung von internen Labels weiterer Betrachtungen.
- Die automatische Erstellung von Beschriftungen ist momentan auf Grund fehlender Performance nicht interaktiv möglich. Um eine interaktive Neuberechnung der Beschriftung (z.B. während des Rotierens des Modells) zu ermöglichen, muss die Performance der Implementierung verbessert werden.
- Momentan sind sowohl Ankerpunkte als auch Labeltexte in 2D dargestellt und enthalten somit keine Tiefeninformationen. Die Erstellung der Beschriftung in 3D sowie eine damit verbundene Nutzerstudie uber die Wirkung von 2D- und 3D-Labels ¨ könnte interessante Erkenntnisse erzielen.

# Literatur

- <span id="page-12-2"></span>Steven Birr, Jeanette Mönch, Dirk Sommerfeld, and Bernhard Preim. A novel real-time web3d surgical teaching tool based on webgl. In Bildverarbeitung für die Medizin 2012, pages 404–409. Springer, 2012.
- <span id="page-12-0"></span>Knut Hartmann, Timo Götzelmann, Kamran Ali, and Thomas Strothotte. Metrics for functional and aesthetic label layouts. In Smart Graphics, pages 115–126. Springer, 2005.
- <span id="page-12-1"></span>Bernhard Preim and Dirk Bartz. Visualization in medicine. Theory, Algorithms, and Applications. Amserdam: Morgan Kaufmann, 2007.